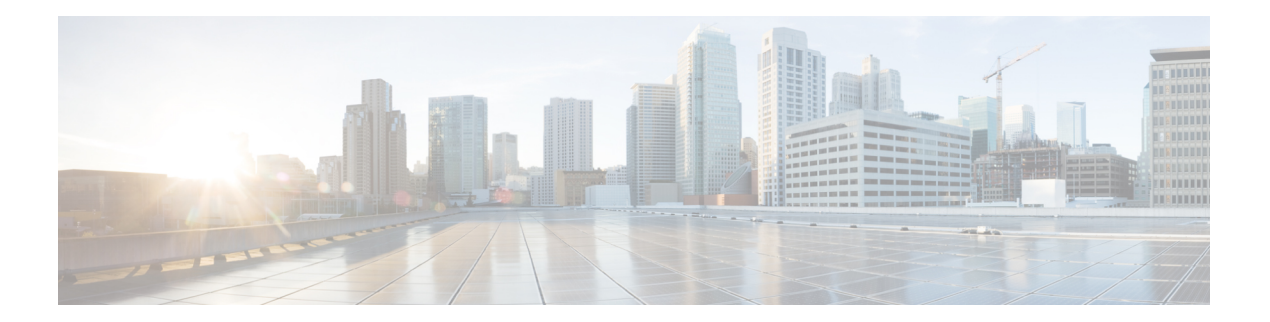

# **H Commands**

- [hardware](#page-1-0) ejector enable, on page 2
- [hardware](#page-2-0) fabric crc, on page 3
- [hash,](#page-4-0) on page 5
- [host,](#page-5-0) on page 6
- [host,](#page-6-0) on page 7
- [hw-module](#page-8-0) logging onboard, on page 9

#### <span id="page-1-0"></span>**hardware ejector enable**

To enable the hardware card ejector functionality when the ejector lever is unlocked, use the hardware ejector enable command.

hardware ejector enable

**Syntax Description** This command has no arguments or keywords.

**Command Default** Enabled.

**Command Modes** Global configuration mode.

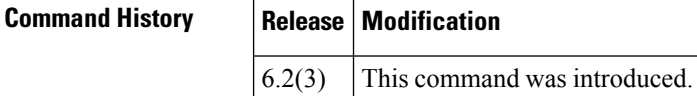

**Usage Guidelines** This command does not require a license.

The purpose of the ejector release button on the supervisor or linecard is to unlock the ejector release lever. When enabled, this command causes the supervisor to power down when the ejector release button is pressed. In the case of a linecard, both ejector release buttons have to be pressed in order for the power down of the linecard to occur.

**Examples** This example shows the configuration command to enable the hardware power down feature when the ejector release button(s) are pressed:

> switch# **config terminal** switch(config)# **hardware ejector enable**

This example shows the configuration command to disable the hardware power down feature when the ejector release button is pressed:

switch# **config terminal** switch(config)# **no hardware ejector enable**

# <span id="page-2-0"></span>**hardware fabric crc**

To enable internal CRC detection and isolation functionality, use the hardware fabric crc command in configuration mode. To disable this functionality, use the no form of the command.

hardware fabric crc [threshold count ] [log-only ] no hardware fabric crc

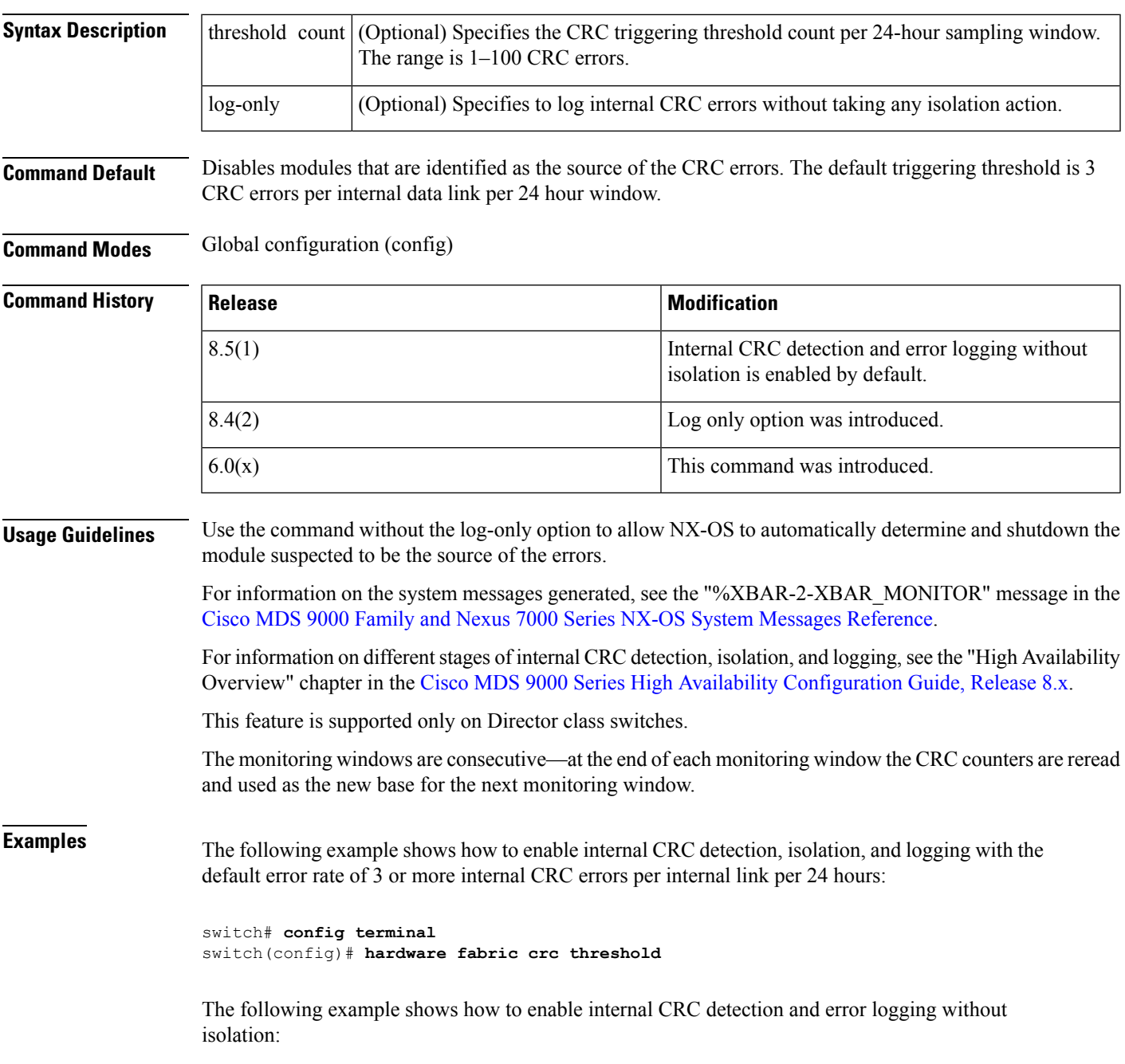

switch# **config terminal** switch(config)# **hardware fabric crc log-only**

The following example shows how to disable internal CRC detection, isolation, and error logging:

switch# **config terminal** switch(config)# **no hardware fabric crc**

#### **Related Commands**

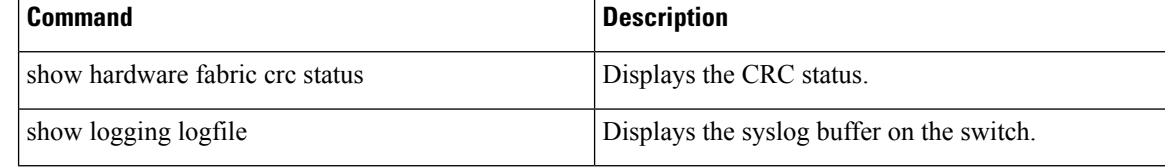

# <span id="page-4-0"></span>**hash**

I

To configure a hash algorithm for an IKE protocol policy, use the hash command in IKE policy configuration submode. To revert to the default, use the no form of the command.

<span id="page-4-2"></span><span id="page-4-1"></span>hash md5 | sha no hash

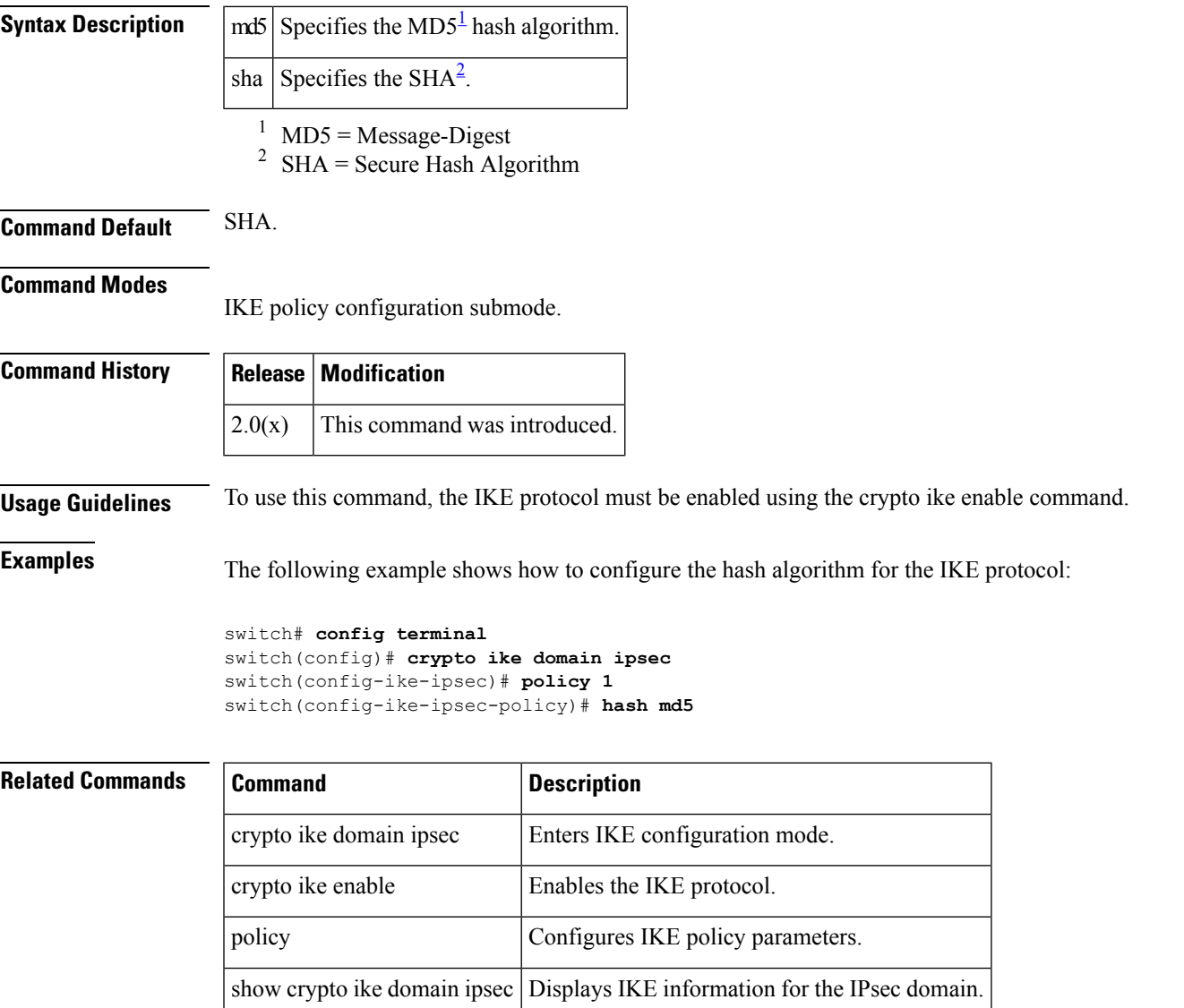

### <span id="page-5-0"></span>**host**

**host**

To configure the host PWWN for the flow, use the host command. To delete a flow from a given flowgroup, use the no form of the command.

host pwwn target pwwn vsan vsan id [tape] [compression] no host pwwn target pwwn vsan vsan id [tape] [compression]

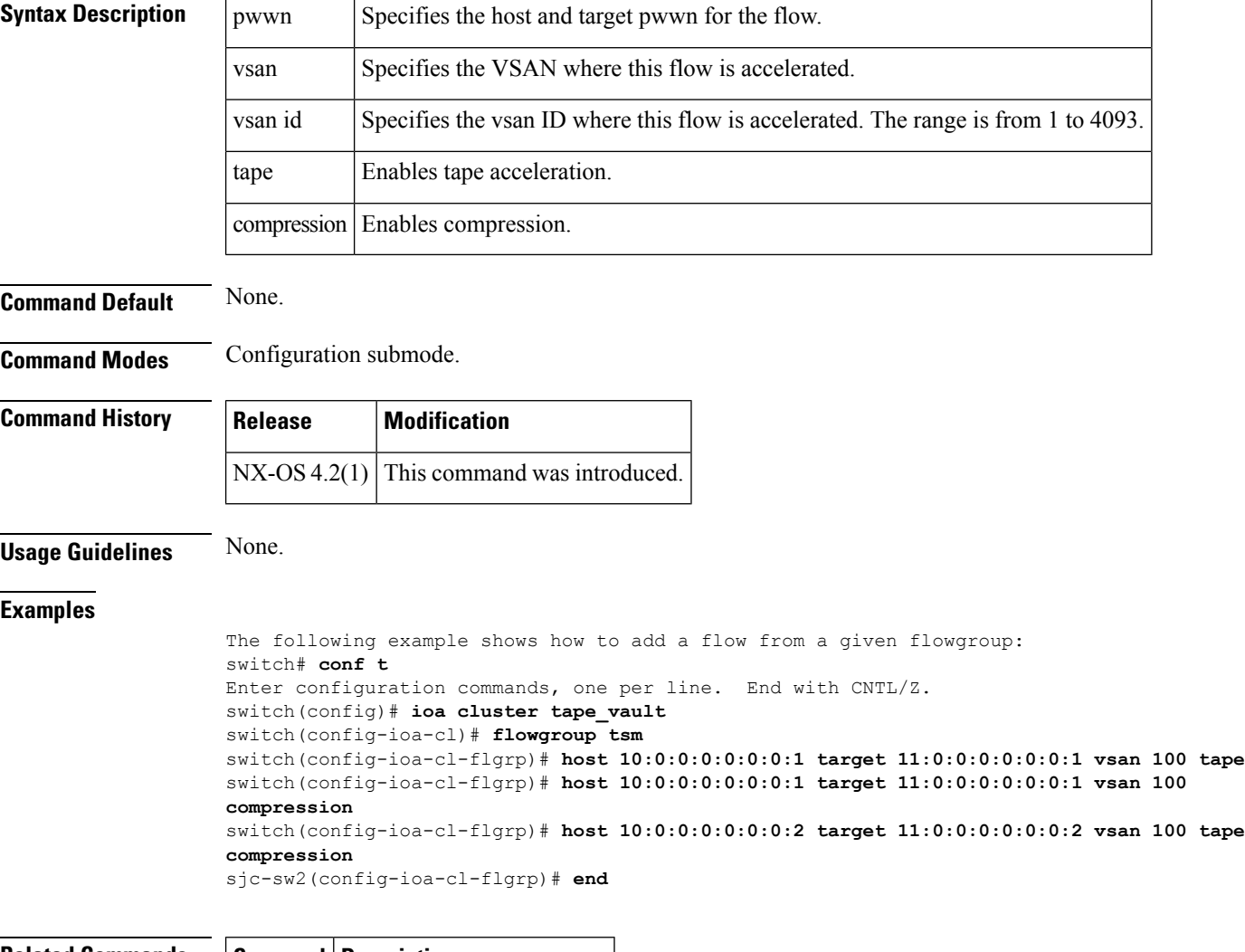

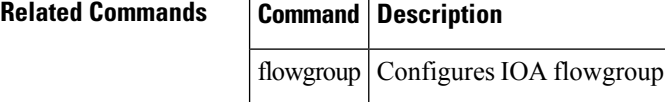

### <span id="page-6-0"></span>**host**

Use the host command to configure the switch offline state, the mainframe access control parameters, and the mainframe time stamp parameters. To disable the configuration or to revert to factory defaults, use the no form of the command.

host control [switch offline] | port control | set-timestamp no host control [switch offline] | port control | set-timestamp

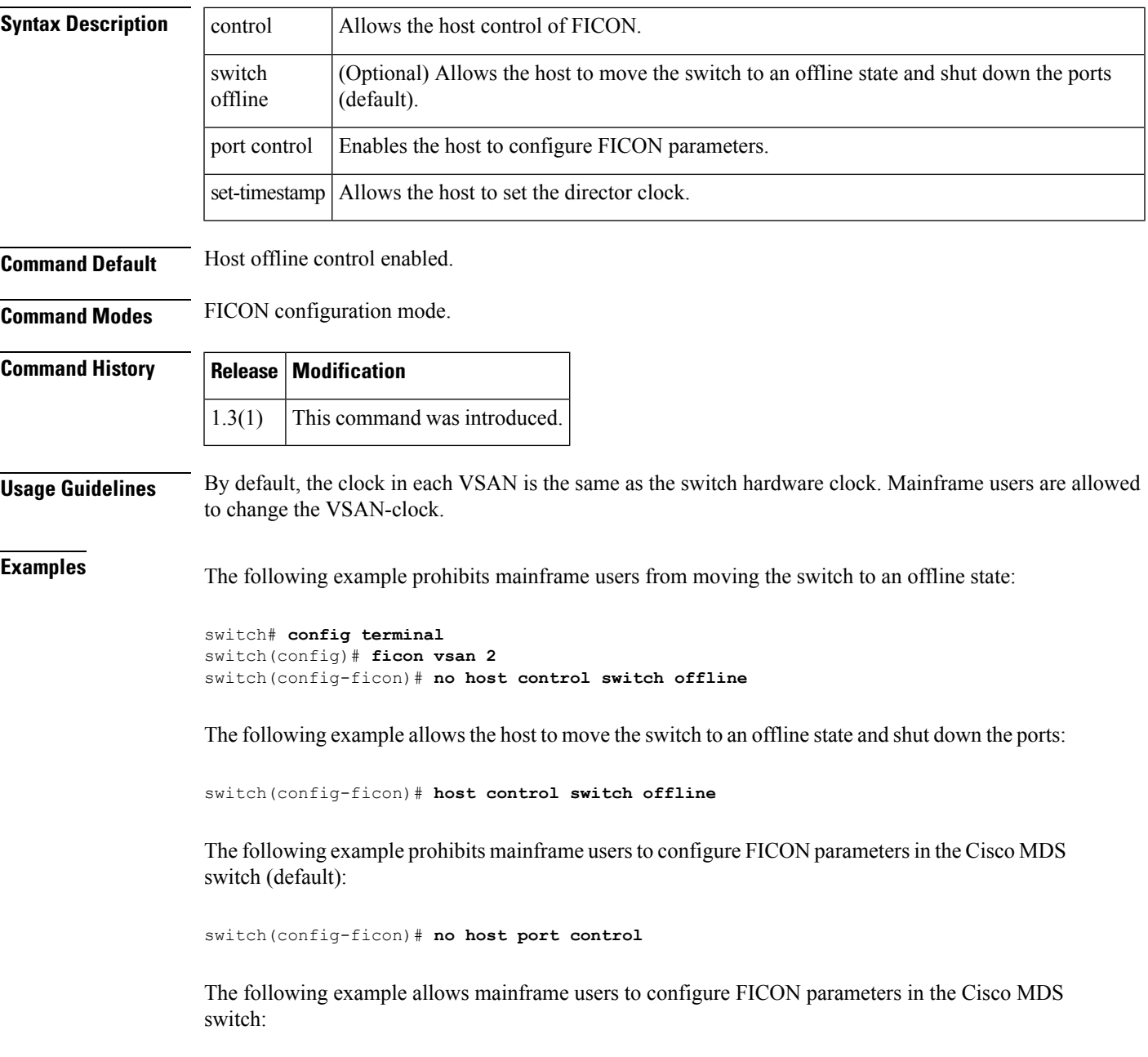

switch(config-ficon)# **host port control**

The following example prohibits mainframe users from changing the VSAN-specific clock:

switch(config-ficon)# **no host set-timestamp**

The following example allows the host to set the clock on this switch (default):

switch(config-ficon)# **host set-timestamp**

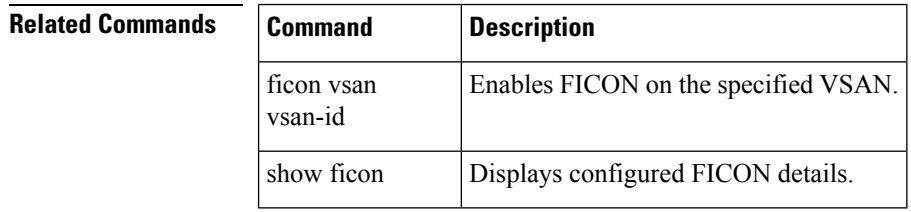

 $\overline{\phantom{a}}$ 

# <span id="page-8-0"></span>**hw-module logging onboard**

To configure on-board failure logging (OBFL), use the hw-module logging onboard command. To disable this feature, use the no form of the command.

hw-module logging onboard [module slot] [log-type] no hw-module logging onboard [module slot] [log-type]

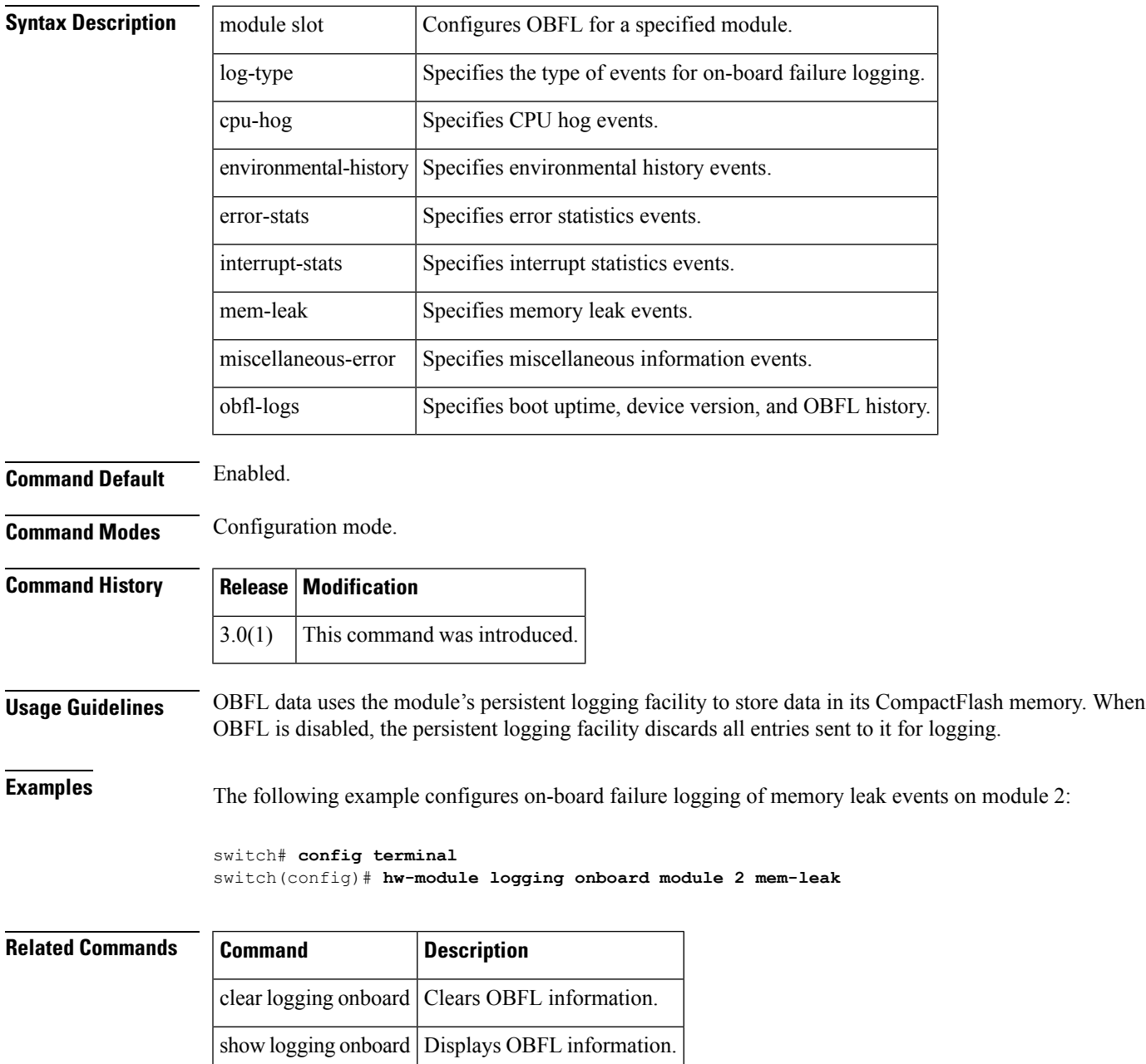

**hw-module logging onboard**

 $\mathbf I$